# Inhaltsverzeichnis

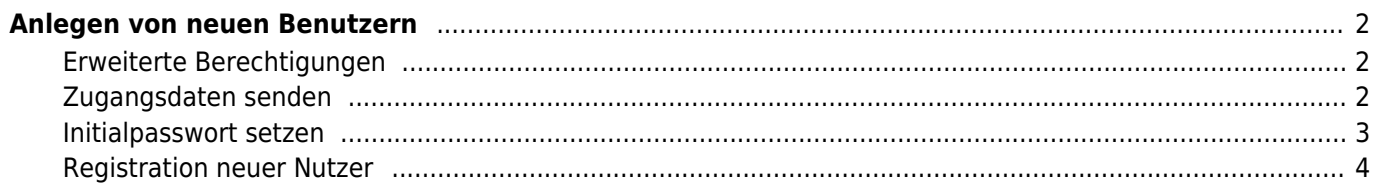

# <span id="page-1-0"></span>**Anlegen von neuen Benutzern**

Neue Benutzer der Datenbank werden über den Menüpunkt Datenverwaltung Adressen hinzugefügt. Dies geschieht in zwei Schritten:

#### **1. Zunächst wird ein neuer Stammdatensatz angelegt**

Die Mindesteingaben zu einem Datenbankbenutzer sind der Vorname/Nachname sowie eine gültige Emailadresse, alle anderen Felder/Angaben sind optional.

#### **2. Wurde der Datensatz erfolgreich hinzugefügt wird er erneut zur Bearbeitung aufgerufen.**

Im Modus Bearbeiten hat die Eingabemaske einen zusätzlichen Reiter: **System**. Dort kann der entsprechende Haupt-Benutzerlevel ausgewählt werden, i. d. R. ist dies Registierter Benutzer, bzw. bei Zuchtvereinen Vereinsmitglied.

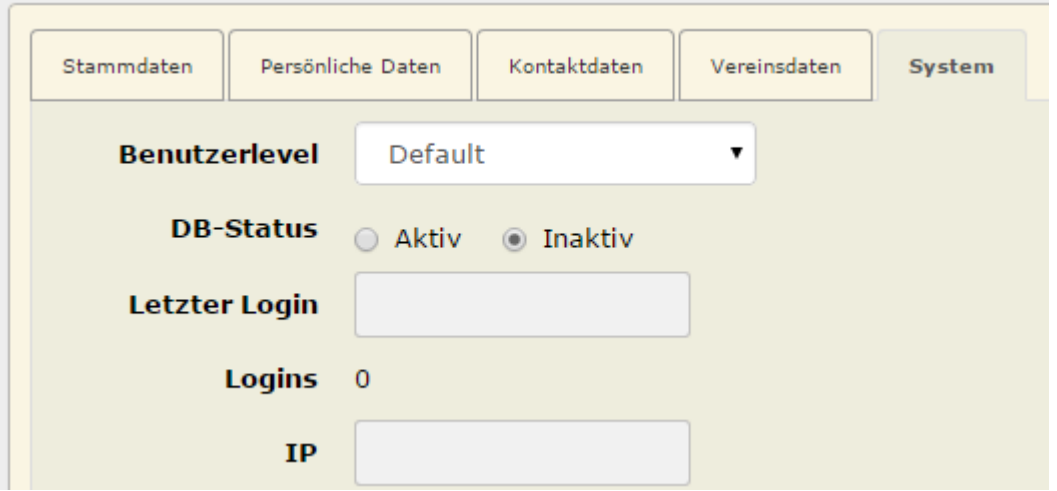

Um einen Login überhaupt erst zu ermöglichen ist es zwingend notwendig den DB-Status auf **Aktiv** zu setzen, andernfalls ist es unmöglich sich im Datenbanksystem anzumelden. Sollen Benutzer gesperrt werden, so ist der einfachste und schnellste Weg den Status auf **inaktiv** zu setzen.

### <span id="page-1-1"></span>**Erweiterte Berechtigungen**

Um einem Benutzer zusätzliche Rechte zu gewähren, müssen diese über die [Benutzerlevelerweiterung](https://wiki.zuchtmanagement.info/doku.php?id=breedmaster:benutzerlevelerweiterung) vergeben werden.

### <span id="page-1-2"></span>**Zugangsdaten senden**

Alternativ kann über die Adressverwaltung einem Benutzer auch ein neues Passwort zugesendet werden. Markieren Sie hierzu den entsprechenden Nutzer und drücken die Schaltfläche **Zugangsdaten senden**.

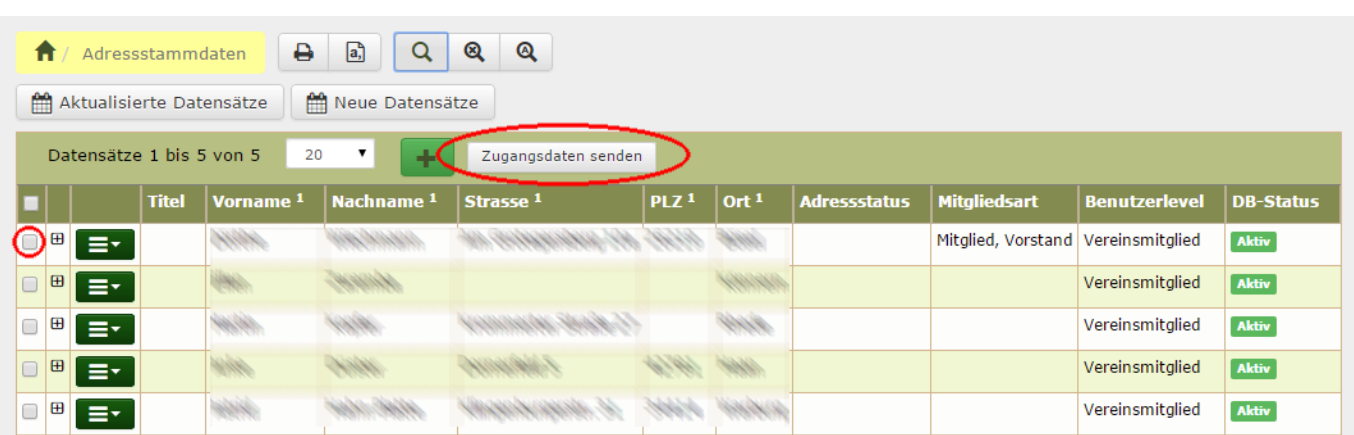

Der Text der Benachrichtigungsemail kann über Administration → Seitenverwaltung → CMS angepasst werden. Wählen Sie in der Suche Art = Email-Template. Der Name des Temlates lautet **zugangsdaten\_senden**.

Werden dem Nutzer Zugangsdaten gesendet, so wird ein entsprechender Eintrag in den Logfiles erstellt.

Sobald ein Benutzer als **aktiv** in der Datenbank eingetragen ist, kann er auch über die Funktion Passwort anfordern auf der Loginseite ein Passwort anfordern.

**Achtung:** Vor dem versenden der Zugangsdaten erfolgt eine Prüfung, ob die E-Mail-Adresse gültig ist und ob der Datenbankstatus auf aktiv gesetzt wurde. Benutzerkonten ohne diese Mindestanforderung können nicht genutzt werden. Im Fehlerfall wird deshalb eine entsprechende Meldung ausgegeben und die weitere Verarbeitung abgebrochen! Die Aktion muss dann ggf. für einige Datensätze wiederholt werden.

### <span id="page-2-0"></span>**Initialpasswort setzen**

Ab Version 12.7.3 ist es möglich ein Initialpasswort zu vergeben. Dabei wird nach einem definierten Schema, welches über die [Seitenkonfiguration](https://wiki.zuchtmanagement.info/doku.php?id=breedmaster:seitenkonfiguration) definiert werden kann, ein Passwort vergeben. (Tippen Sie "Initial" in das Suchfeld) Das Schema für das Initialpasswort kann diverse Felder der Adressstammdaten nutzen, dies kann z. B. eine Kombination der Mitgliedsnummer und der PLZ des Nutzers sein. Ebenso sind beliebige Zeichenfolgen mit einer Variable Kombinierbar, wie z. B. {mitgliedsnummer}#{nachname}. In diesem Beispiel würde für Mitglieder 327 und dem Nachnamen Müller ein Initialpasswort 327#Müller generiert.

Analog zum versenden eines Passwortes, funktioniert das setzen des Initialpasswortes. Markieren Sie die Nutzer denen ein Initialpasswort gesendet werden soll und klicken auf die Schaltlfäche Initialpasswort setzen.

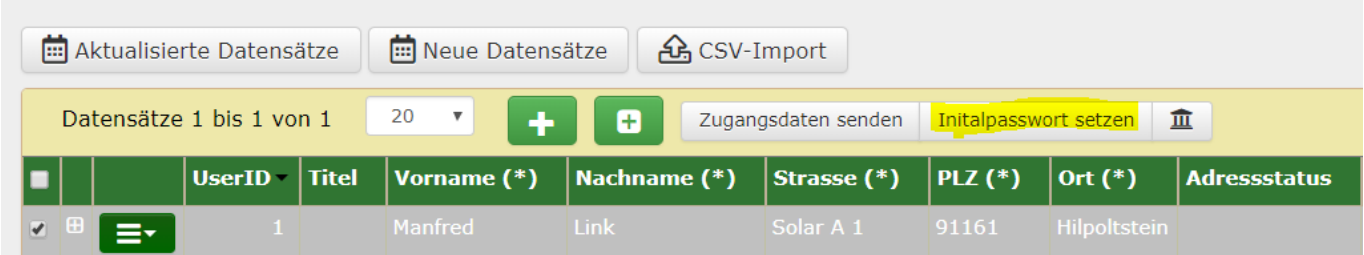

In den Logfiles wird ein Eintrag über das Setzen eines Initialpasswortes erstellt.

**Achtung:** Vor dem Setzen eines Initialpasswortes erfolgt eine Prüfung, ob die E-Mail-Adresse gültig ist und ob der Datenbankstatus auf aktiv gesetzt wurde. Benutzerkonten ohne diese Mindestanforderung können nicht genutzt werden. Im Fehlerfall wird deshalb eine entsprechende Meldung ausgegeben und die weitere Verarbeitung abgebrochen! Die Aktion muss dann ggf. für einige Datensätze wiederholt werden.

Sobald sich der Nutzer zum ersten mal mit dem Initialpasswort einloggt wird er zum Ändern der Zugangsdaten aufgefordert.

## <span id="page-3-0"></span>**Registration neuer Nutzer**

Wenn die Konfiguration vorsieht, dass sich Benutzer selbst registrieren können, so ist es nicht notwendig die neuen Benutzer selbst anzulegen. Auf der Loginseite besteht dann die Möglichkeit sich für die Seite zu registrieren. Die entsprechende Einstellung befindet sich in der [Seitenkonfiguration](https://wiki.zuchtmanagement.info/doku.php?id=breedmaster:seitenkonfiguration) im Administrationsbereich.

 $\pmb{\times}$